#### *Теоретична частина*

Метод гідростатичного зважування твердого тіла, густина якого більша за густину рідини, ґрунтується на послідовному визначенні ваги досліджуваного зразка у повітрі та у рідині, густина якої вважається відомою. Вага тіла, що перебуває у стані спокою в повітрі рівна:

 $P_1 = mg - \rho_{\text{n}} g V_{\text{r}}$  (1), де m-маса тіла,  $\rho_{\text{n}}$ - густина повітря,  $V_{\text{r}}$  - об'єм тіла.

Враховуючи, що густина повітря на три порядки менша за середню густину зразків, вважатимемо, що зменшення ваги тіла за рахунок виштовхувальної сили у повітрі незначне у порівнянні з вагою тіла, визначеною у вакуумі. Тобто

 $P_1 = mg(2)$ .

Вага тіла, що перебуває у стані спокою у рідині, в нашому випадку у прісній воді рівна:

 $P_2 = mg - \rho_{\text{IB}} g V_{\text{r}}$  (3), де  $\rho_{\text{IB}}$ - густина прісної води.

Густина твердого тіла визначається за виразом:

$$
\rho_{\rm T} = \frac{m}{V_{\rm T}}(4)
$$

Поєднавши вирази (2), (3) та (4), знаходимо вираз для розрахунку густини твердого тіла з урахуванням його ваги у повітрі  $P_1$ та у прісній воді  $P_2$ :

$$
\rho_{\rm T} = \frac{P_1}{P_1 - P_2} \rho_{\rm IB} (5).
$$

З огляду на формулювання завдання 1, вираз (5) будемо використовувати для обрахунку густини твердого тіла (камінця), оскільки решту величин, які в нього входять, потрібно виміряти.

Метод гідростатичного зважування дає можливість визначити і невідому густину рідини, за умови, що відома густина тіла, або попередньо зважування проводиться у повітрі та рідині з відомою густиною.

З огляду на формулювання другого завдання дослідження, запишемо вираз для ваги попередньо досліджуваного тіла у морській воді:

 $P_3 = mg - \rho_{MB} gV_{\rm T}$  (6), де  $\rho_{MB}$ - густина морської води.

Поєднавши вирази (2), (3) та (6) отримаємо вираз для обрахунку густини морської води:

$$
\boldsymbol{\rho}_{\text{MB}} = \frac{P_1 - P_3}{P_1 - P_2} \boldsymbol{\rho}_{\text{IB}} \text{ (7)}
$$

Усі величини, що входять до даного виразу потрібно виміряти.

Солоність морської води визначається у проміле (одна тисячна доля чогось у чомусь). Позначається, згідно міжнародної класифікації %о. Позначка обрана у відповідності до позначки відсотків, але кількість нулів відповідає числу 1000. Для визначення солоності морської води використаємо вираз:

Солоність =  $(\rho_{MB} - 1000)$ ‰ (8)

При виконанні дослідження використовується мобільна лабораторія NOVA5000 з датчиком сили БТ272.

# *Детальний опис датчика сили БТ272.*

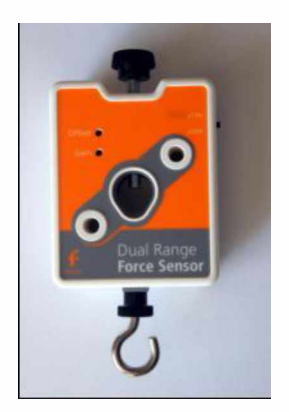

Це популярний дводіапазонний силовий датчик, який здатний вимірювати сили. Датчик має два діапазони дії: ±10 Н або ±50 Н. Він легко кріпиться на штативі або ж застосовується як пружинні терези.

# *Принцип роботи*

Датчик вимірює силу за принципом тензометра (резистора, що змінює опір при механічному навантаженні), на основі прогинання бруска. Прикріплені з обох боків бруска тензометри вбудовані в мостову електричну схему. Зміни опору призводять до невеликих змін напруги. Схема підсилювача всередині датчика підвищує цю напругу для її вимірювання на реєстраторі цифрової лабораторії. До мостової схеми ввімкнуті потенціометри для налаштування. Датчик сили було розроблено таким чином, щоб

напруга змінювалася в залежності від прикладеної сили за лінійним законом.

## *Характеристики датчика*

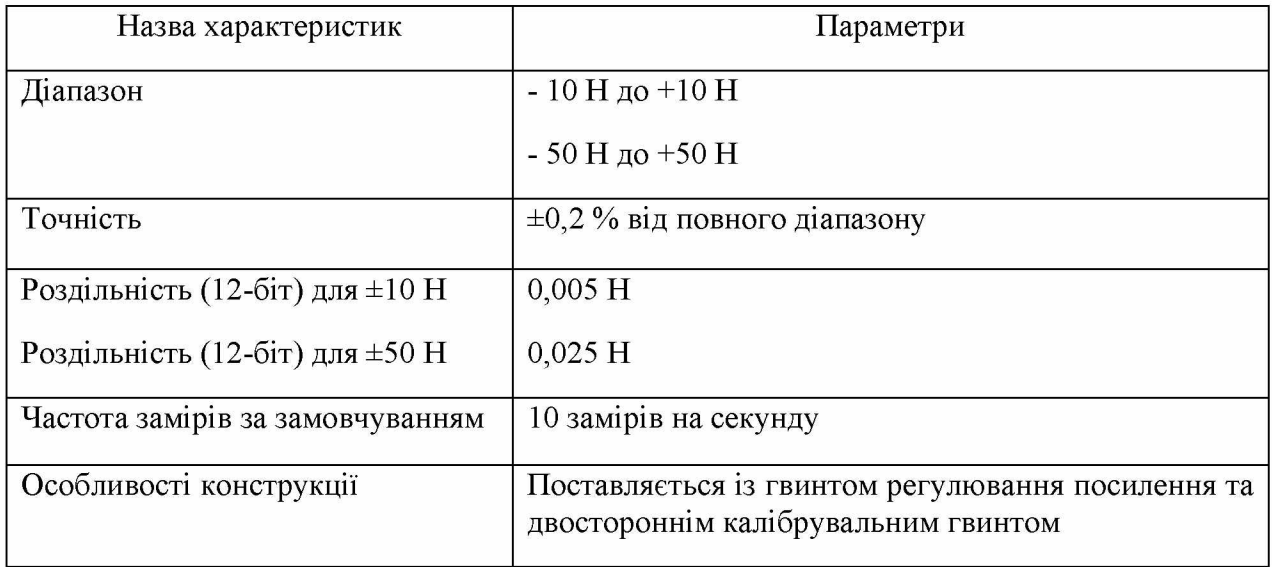

## *Технічні особливості*

Здійснюйте тарування приладу на *нуль Н* перед кожним використанням, від'єднавши датчик сили від реєстратора даних, а потім знову увімкнувши. Завжди таруйте датчик, орієнтуючись на хід експерименту.

*Застосування датчика сили з реєстратором даних Nova5000 та програмним забезпеченням MultiLab*

- 1. Запустіть програмне забезпечення МиіїіЬаЬ СЕ.
- 2. Під'єднайте датчик сили до виходу Коуа5000 (починаючи з І/О-1). Програмне забезпечення МиіїіЬаЬ автоматично розпізнає датчик.
- 3. Оберіть вкладку **Реєстратор, Настройка** і запрограмуйте частоту замірів реєстратора даних та кількість зразків у вкладці **Виміри**. Натисніть кнопку **Пуск** на головній панелі інструментів і розпочніть вимірювання.

### *Вибір позитивного напряму вимірювання*

У програмному забезпеченні MultiLab штовхання датчика за замовчуванням розпізнається як позитивна сила. Щоб змінити позитивний напрям (тяга - позитивна) на протилежний, відкрийте діалогове вікно Параметрів Датчика:

1. Натисніть кнопку **Реєстратор** на головній панелі інструментів.

2. Натисніть кнопку **Установки** та відкрийте діалогове вікно біля **Позитивного напряму сили.**

3. Оберіть потрібну опцію.

4. Натисніть **ОК.**

#### *Встановлення поточних показників на нуль*

1. Запустіть програмне забезпечення MultiLab (з вашого комп'ютера або з Nova5000).

2. Під'єднайте датчик сили до першого виходу реєстратора даних І/О-1.

3. Програмне забезпечення MultiLab автоматично розпізнає датчик сили.

**4.** Натисніть **Настройка** на головній панелі інструментів.

**5.** Натисніть кнопку **Властивості ^ І** навпроти виходу датчика сили.

- 6. Виберіть вкладку **Встановлення на нуль**.
- 7. Відмітьте позицію **Встановити поточні показники на нуль**.
- 8. Натисніть **ОК**.

9. Запрограмуйте частоту замірів реєстратора даних та кількість зразків. Натисніть **Пуск** на головній панелі інструментів і розпочніть вимірювання.